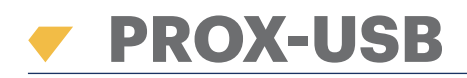

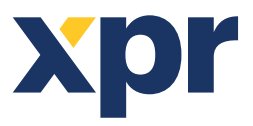

PROX-USB è un USB lettore da tavolo di prossimità che permette la facile acquisizione di tessere.

## **FUNZIONI**

- Lettori di tessere di prossimità EM da 125 KHz, Tessere Mifare da 13,56 MHz (Classic, Ultralight, Desfire), HID e Tessere AWID compatibili
- Non sono necessari installazione o driver
- USB alimentato
- Compatibilità: Windows, 7, 8, 10

## **ACQUISIZIONE DI TESSERE**

Collegare il lettore da tavolo al PC e il dispositivo viene installato automaticamente.

- 1. Aprire il software PROS CS (o BIOMANAGER)
- 2. Nel menu User (utente), fare clic su "New User" (nuovo utente)
- 3. L'icona del lettore verrà abilitata se viene collegato il lettore (fig. 1.1)
- 4. Situare e togliere la tessera (tag) sul lettore da tavolo
- 5. Selezionare il tipo di tessera (fig. 1.2)
- 6. Fare clic sull'icona del lettore e il numero verrà letto e presentato nel campo "User ID" (ID utente) (fig. 1.3)

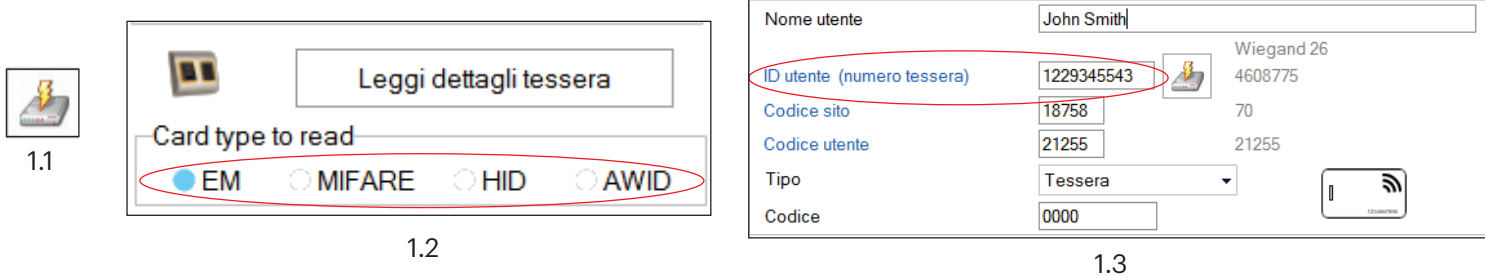

**IT**

## **LETTURA DELLE INFORMAZIONI DETTAGLIATE DELLA TESSERA**

1. Situare e togliere la tessera (tag) sul lettore da tavolo

2. Fare clic su "Read Card Details" (lettura delle informazioni dettagliate della tessera)

Il software mostrerà il tipo di tessera, il suo numero di serie, il numero di serie presentato come Wiegand da 3 byte con numero 26, se l'ID della tessera è già stato acquisito o meno e se la tessera ha le impronte digitali in memoria (solo per tessere Mifare).

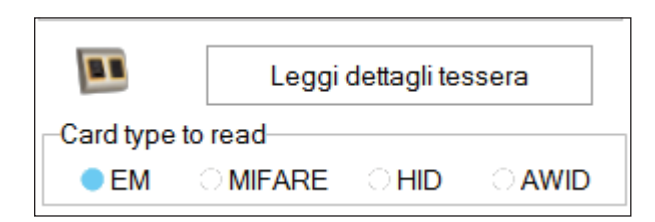

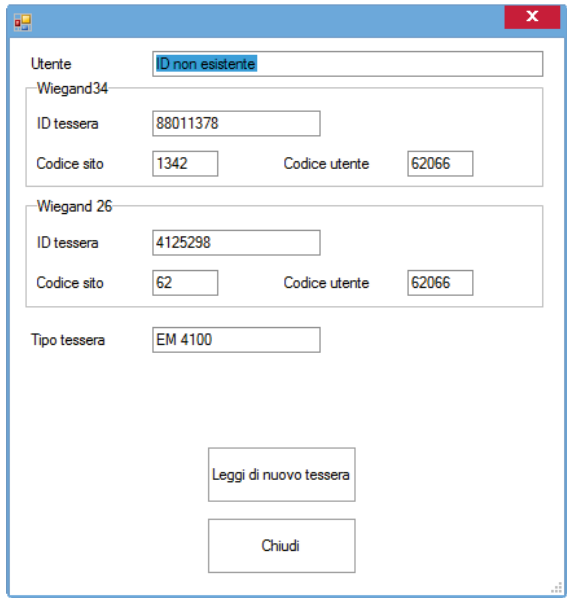

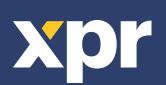